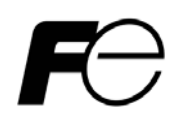

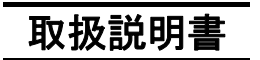

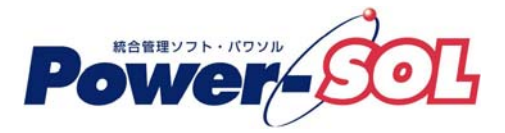

UPS ステーション for Windows ユーザーズ・ガイド【概要/運用編】

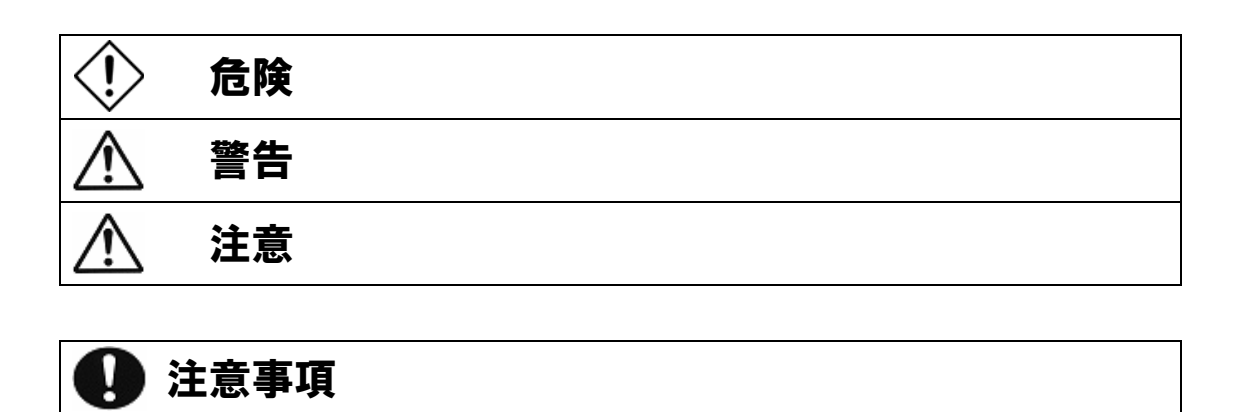

るために、次の絵表示を使用しています。これらの絵表示の個所は必ずお読みください。

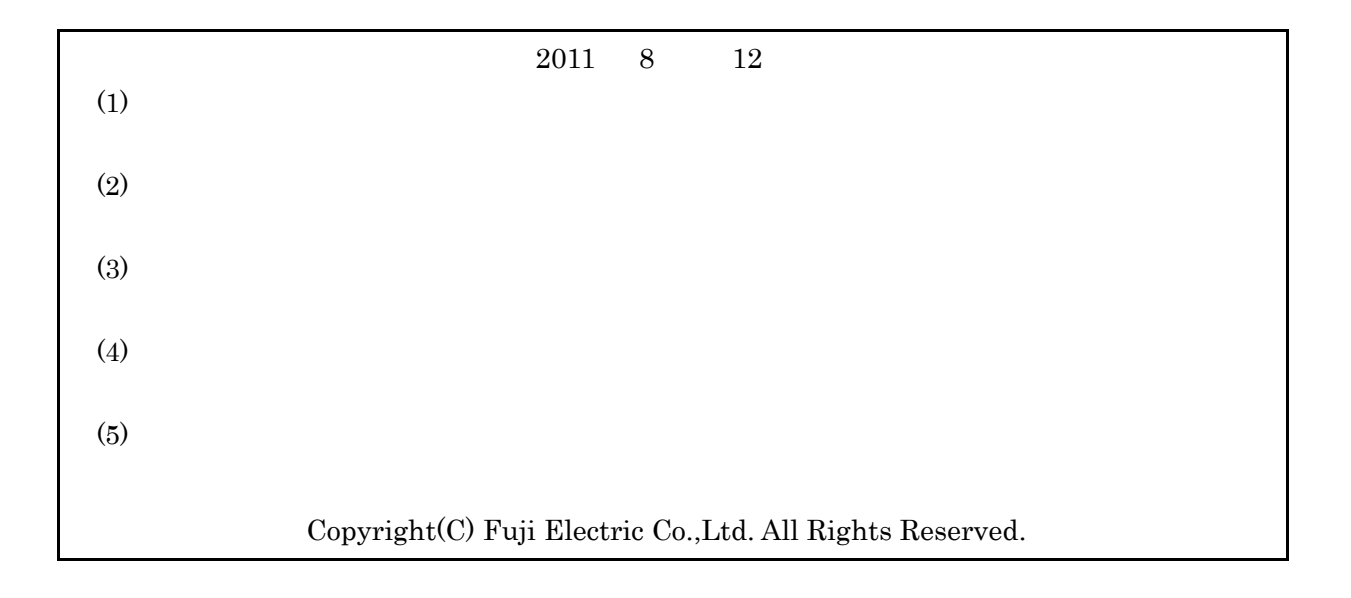

## **UPS**

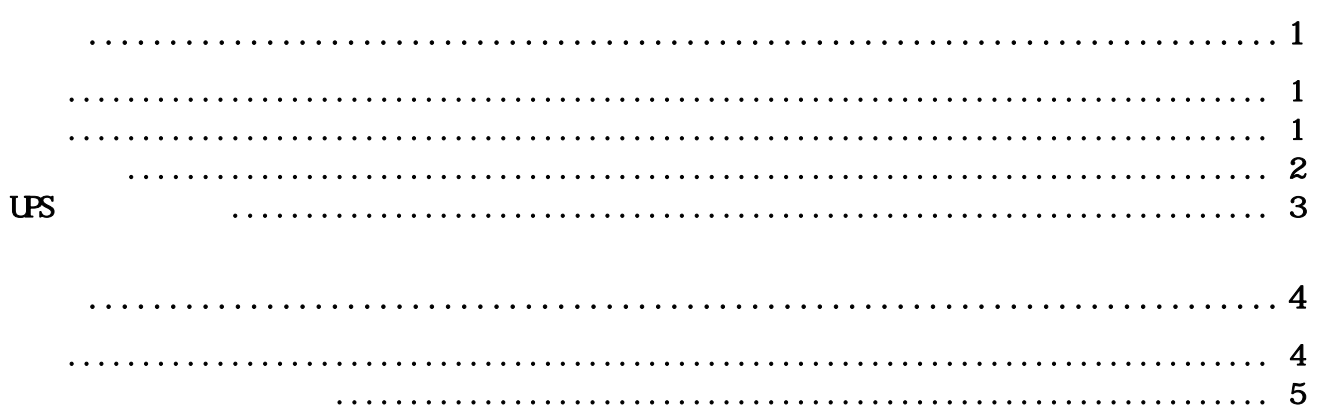

<span id="page-4-2"></span><span id="page-4-1"></span><span id="page-4-0"></span>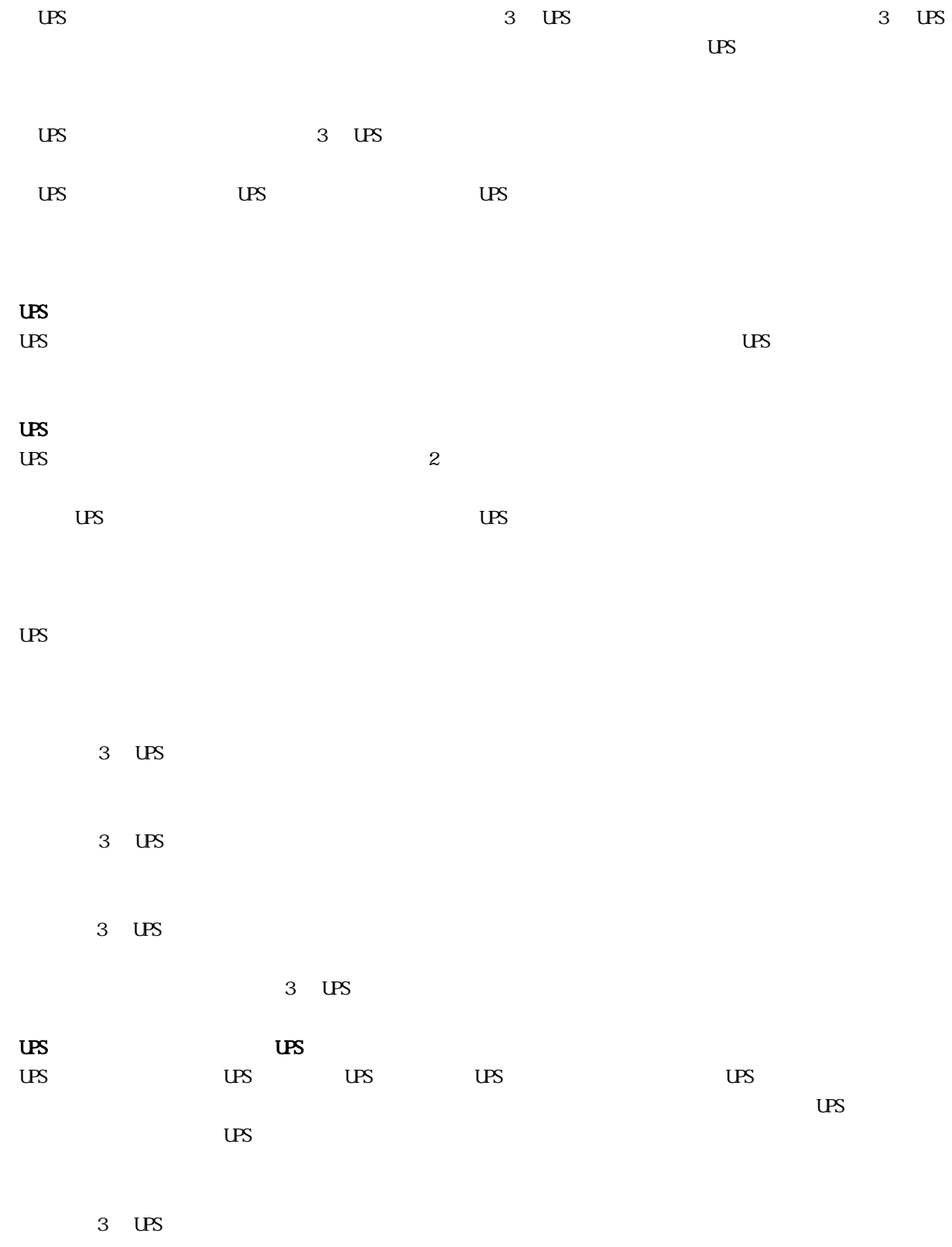

<span id="page-5-0"></span> $\infty$ Windows NT4.0 Service Pack 6 Windows 2000 Service Pack 2 Windows XP Service Pack 2 Home Edition Windows Server 2003 Windows Vista Ultimate Enterprise Windows Server 2008 Windows 7 OS Internet Explorer 5.5 SP1

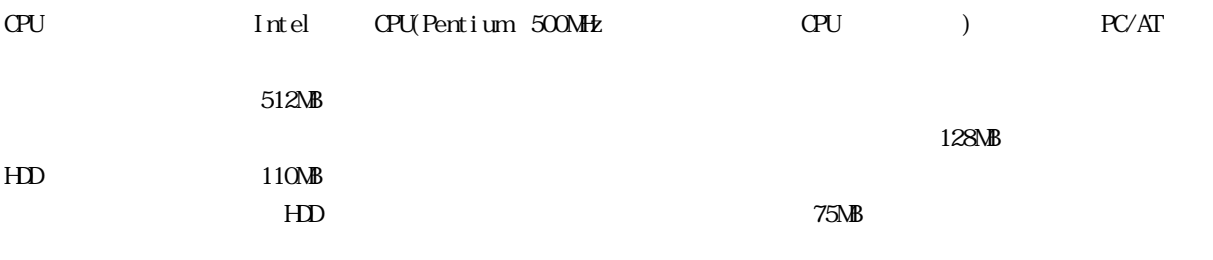

 $3 \text{ US}$ 

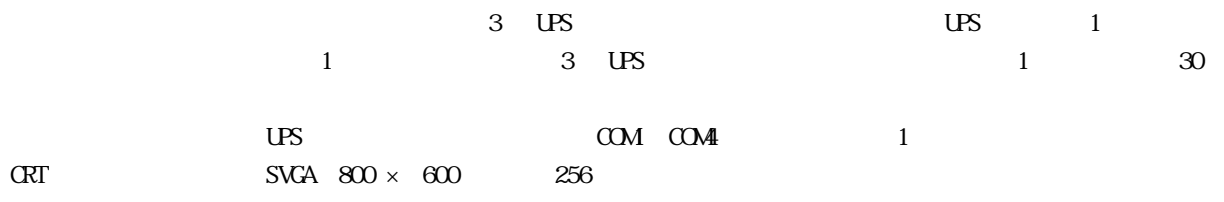

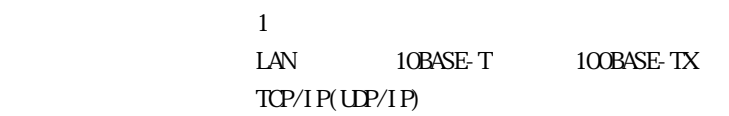

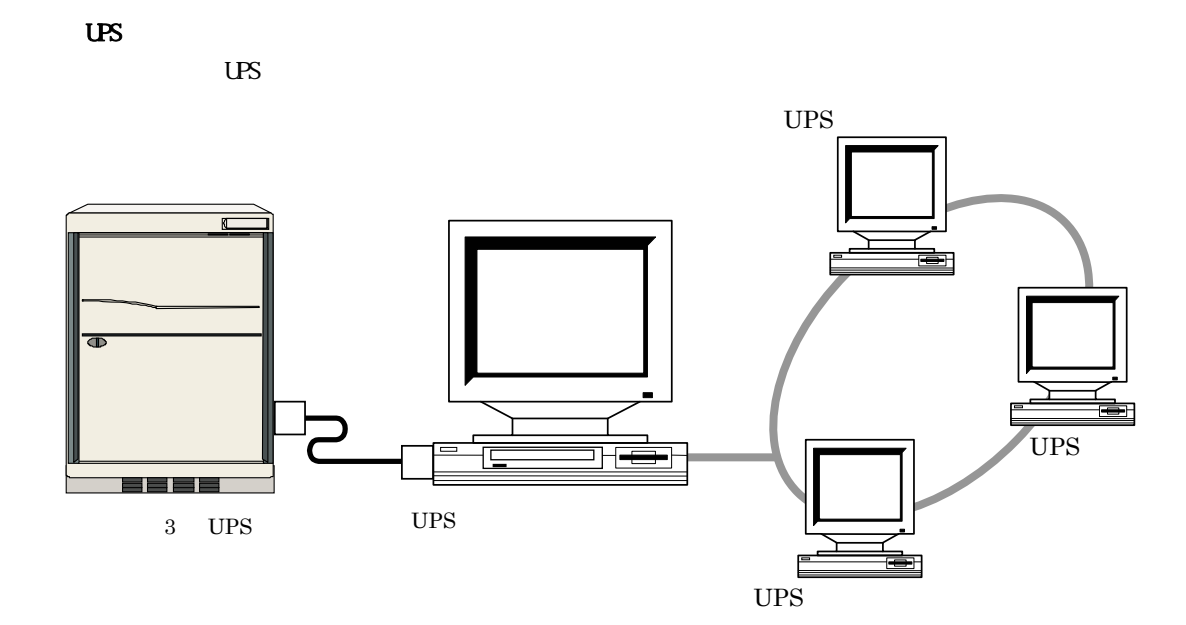

UPS ステーションのインストール形態

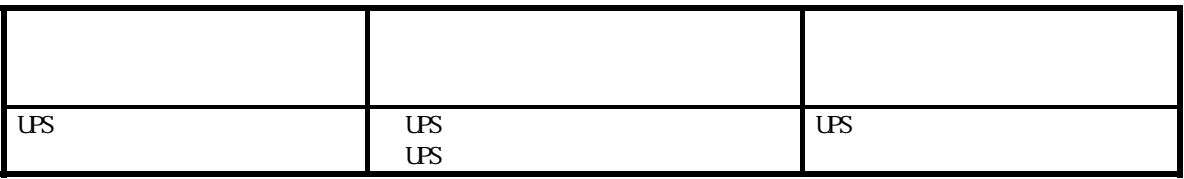

<span id="page-6-0"></span>UPSステーション

<span id="page-7-1"></span><span id="page-7-0"></span> $\overline{US}$ 

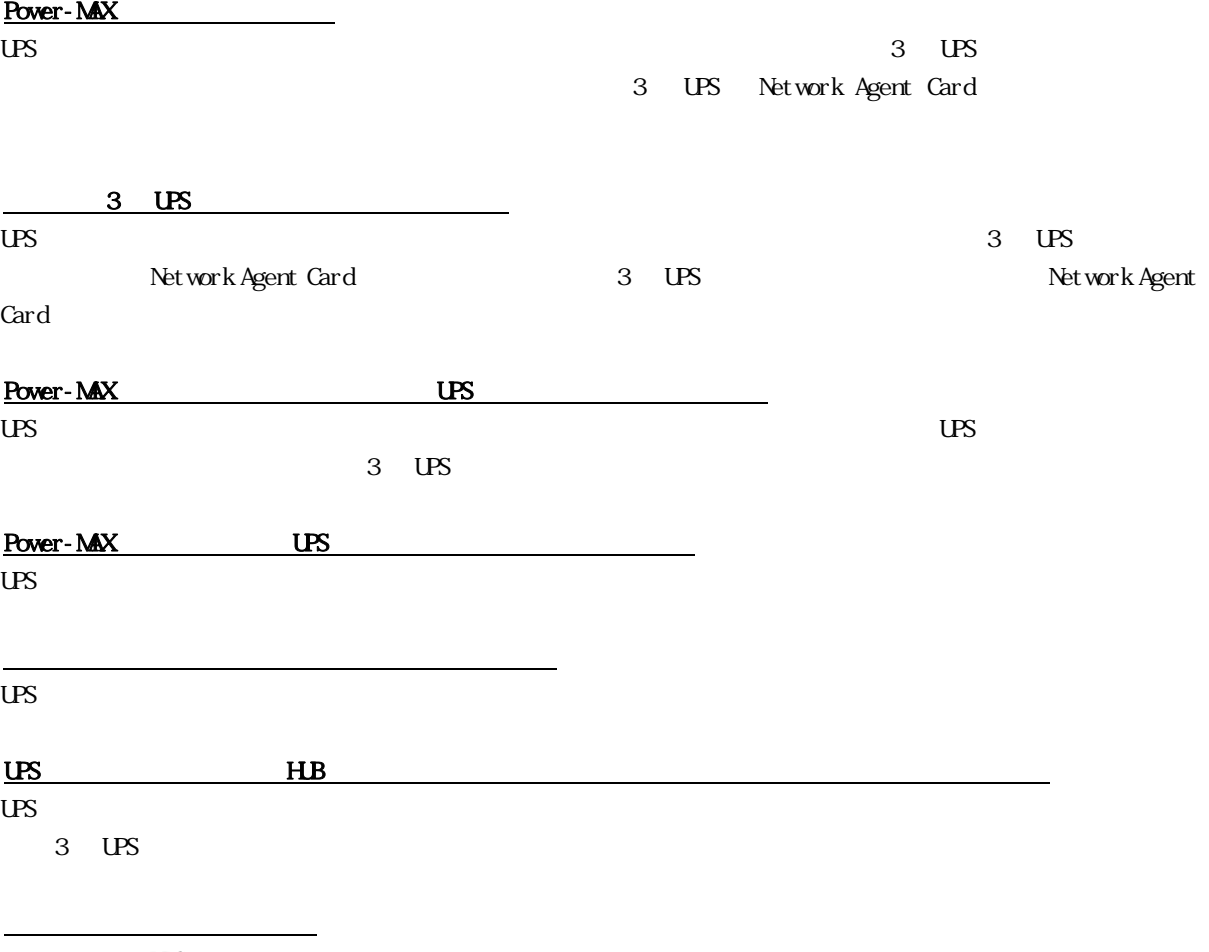

 $-3$  UPS  $\overline{MS}$ 

<span id="page-8-0"></span>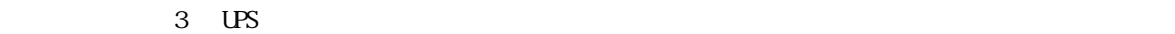

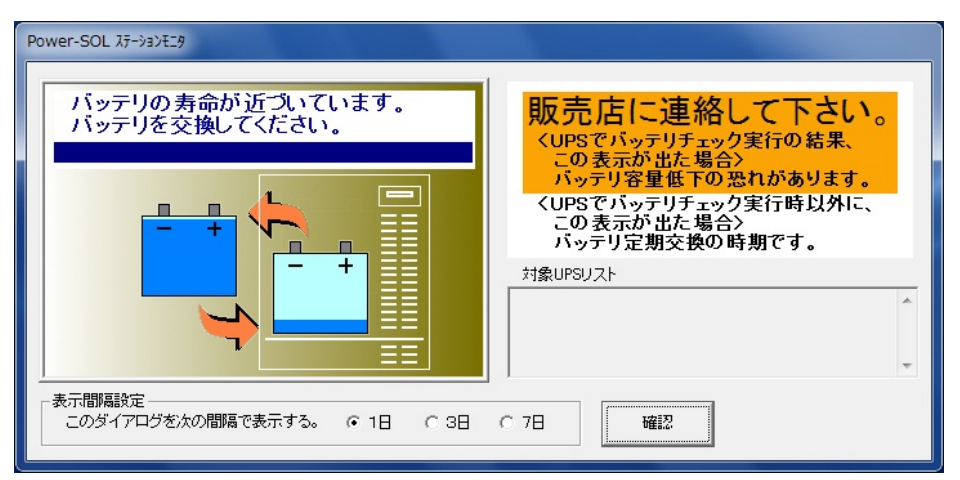

## 3 UPS

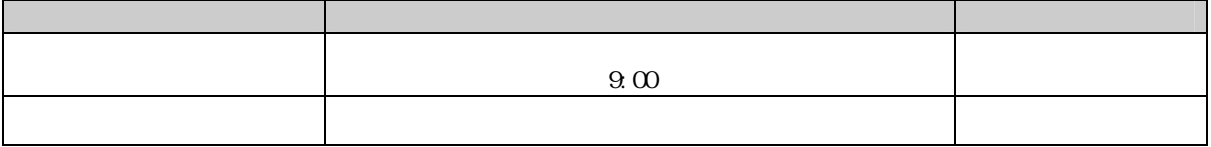

## ■本ダイアログは、デフォルトの状態ではバッテリ寿命となる約 3 ヶ月前に表示されます。

 $2\,$  UPS  $\,$ 

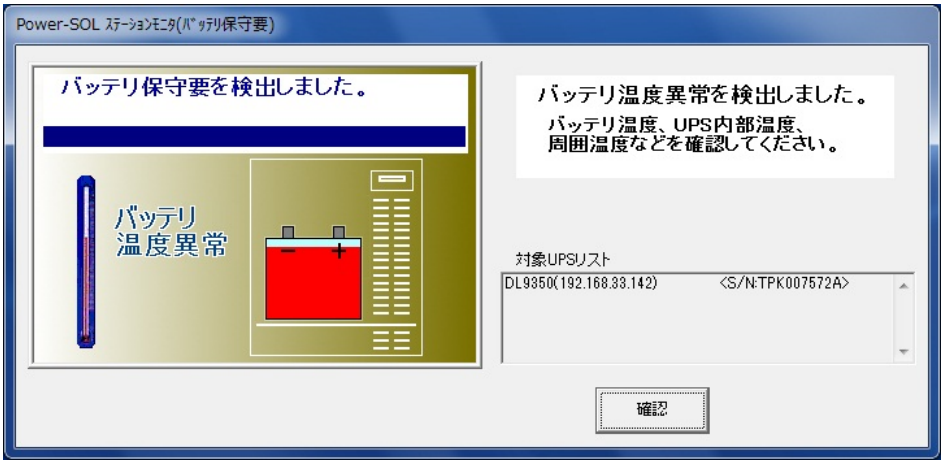

3 UPS

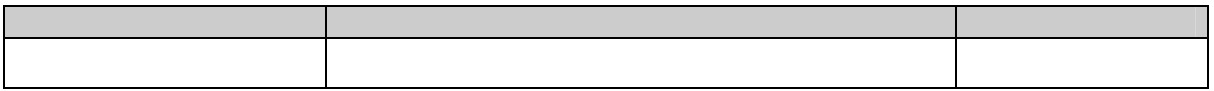

 $\overline{US}$